# Memory Module Replacement **Instructions**

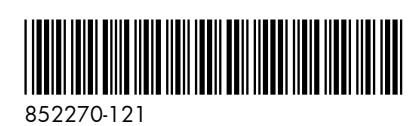

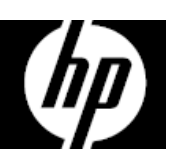

# Before you begin

Observe the following requirements before removing and replacing memory.

**WARNING**: Never open the cover while the power cord is attached. You might damage your computer or be injured by the spinning fan blades.

**WARNING**: Avoid touching sharp edges inside the computer.

**CAUTION**: Static electricity can damage the electronic components inside the computer. Discharge static electricity by touching the metal cage of the computer before touching any internal parts or electronic components.

### Tools needed

Phillips #2 screwdriver

# Troubleshooting

If the computer displays a memory error after you have turned it back on, turn the computer off and unplug the power cord. Open up the memory compartment and make sure the memory module is inserted all the way into the slot, and then press down on it to be sure it is firmly seated.

### Memory compatibility

### **Models with 6th generation Intel processors**

The computer uses SODIMMs (small outline dual in-line memory modules) that must meet the following requirements:

- 204-pin
- DDR4-2133
- Unbuffered, non-ECC (64-bit)
- $\bullet$  1.2 V
- 16 GB maximum installable memory

### **Models with AMD processors**

The computer uses SODIMMs (small outline dual in-line memory modules) that must meet the following requirements:

- 204-pin
- DDR3-1600
- 1.5 V
- 8 GB maximum installable memory

Because the memory uses dual channels, you must use the same memory module type for both sockets.

**NOTE**: The actual memory transfer speed might vary, based on the processor used in your computer.

**NOTE**: Memory performance might vary due to different system configurations.

**NOTE**: Computer appearance and features may vary by model.

### Removing the memory module

1. Disconnect the power cord and all attached cables from the back of the computer.

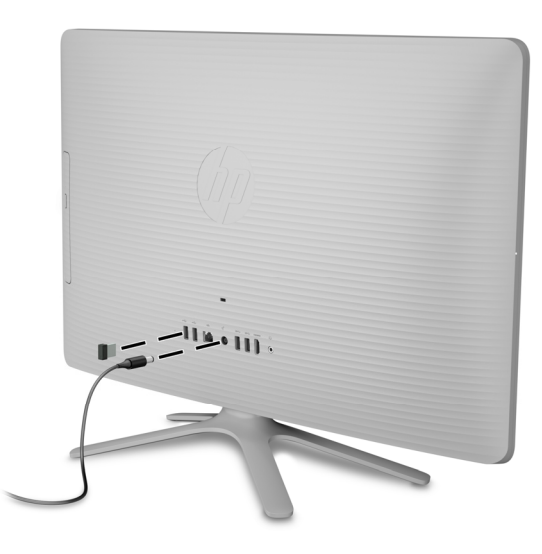

2. Using caution, lay the computer down on a flat surface covered with a soft cloth.

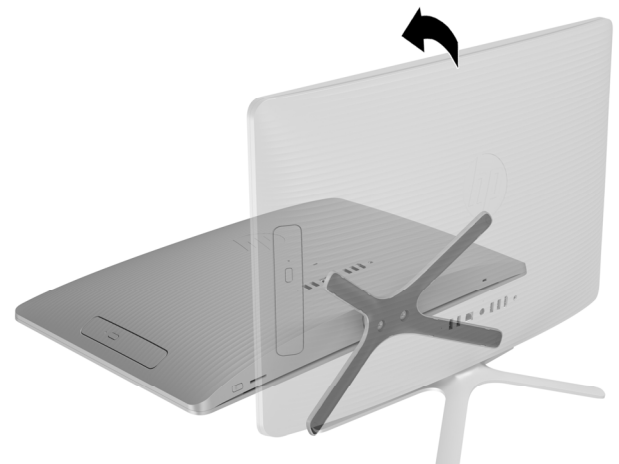

4. To remove the rear cover, remove the Phillips screw located at the bottom of the cover

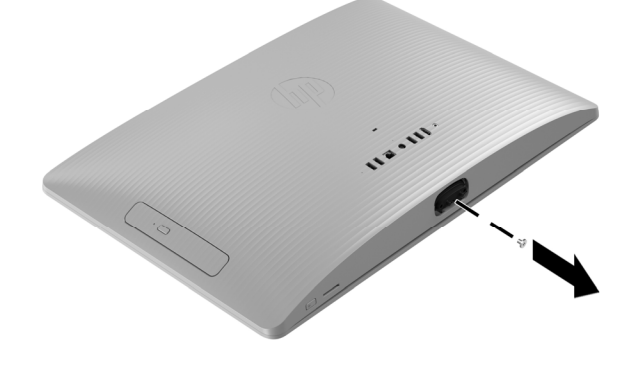

6. To avoid damaging the cable that connects the system board to the rear cover, carefully lift the bottom edge of the cover, and then rotate the cover until it rests upside down next to the display assembly.

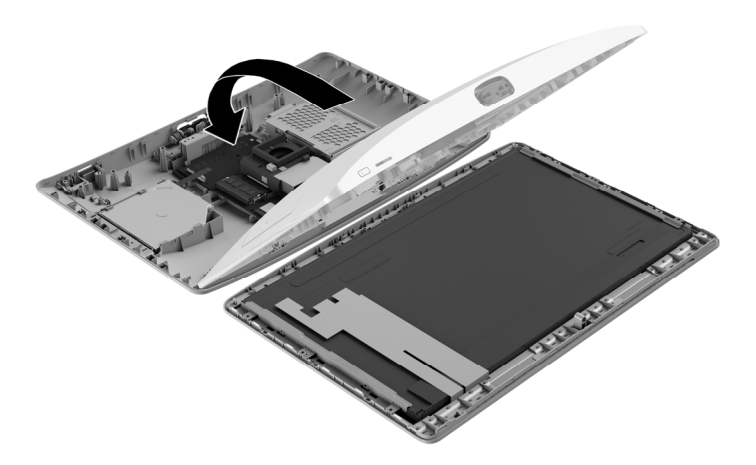

3. To remove the stand, loosen the two captive screws in the bottom of the stand, and then remove the stand from the computer.

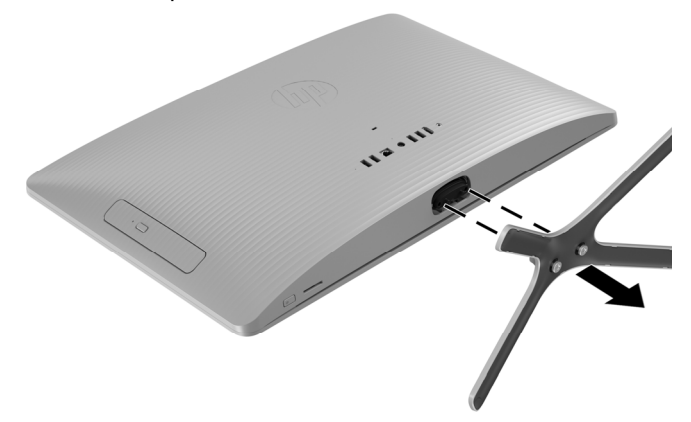

5. Starting with the gap at the top of the cover, pry the top (1), left edge (2), and right edge (3) of the cover away from the display assembly in the order shown.

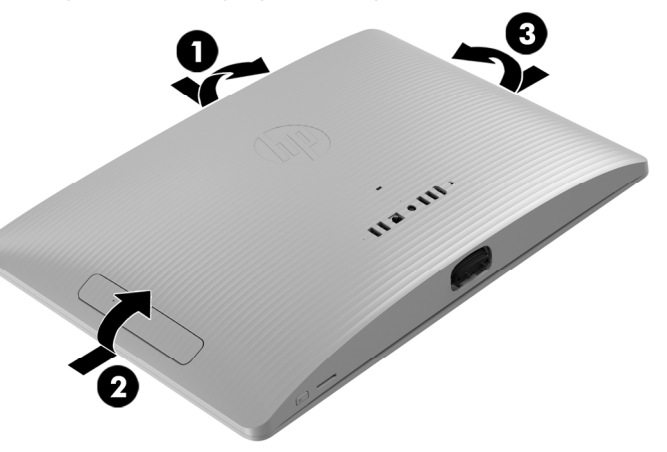

7. Locate the memory modules: Hard drive (1)

Memory modules (2)

Optical drive (3)

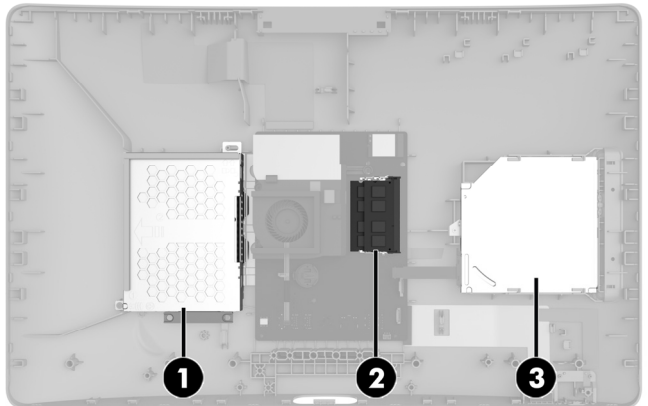

8. Spread the two retention clips outward (1) until the memory module tilts up at a 45-degree angle. Remove the module (2). Use the same procedure to remove both memory modules.

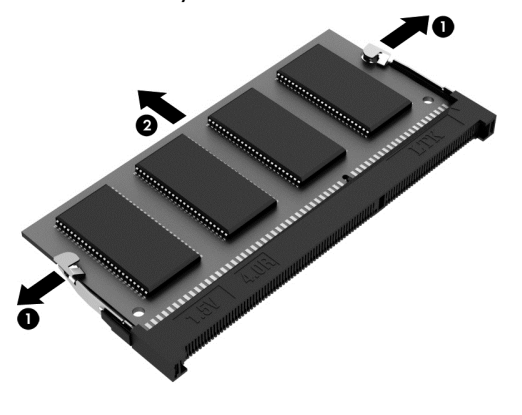

9. Touch the replacement memory module bag to the metal of the computer, and then remove the replacement memory module from the bag.

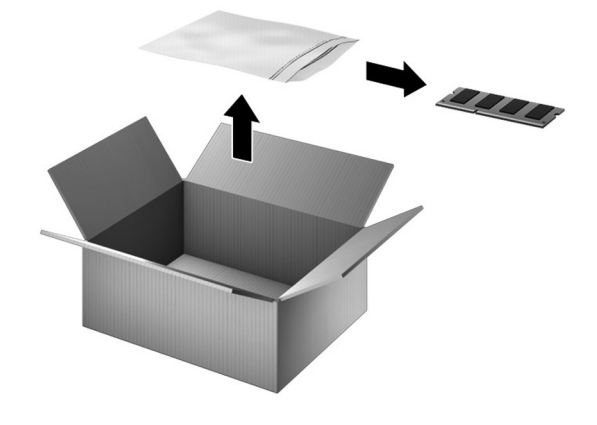

# Replacing the memory module

1. Align the notched edge of the module (1) with the tab in the slot, and then press the module into the slot at an angle until it is seated (2). Press down on the module until the side retention clips snap into place (3).

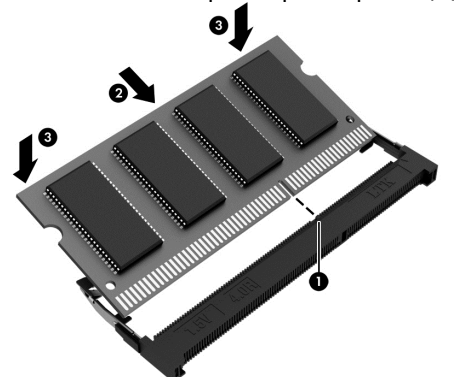

3. Align the cover with the computer and press it down until it snaps into place.

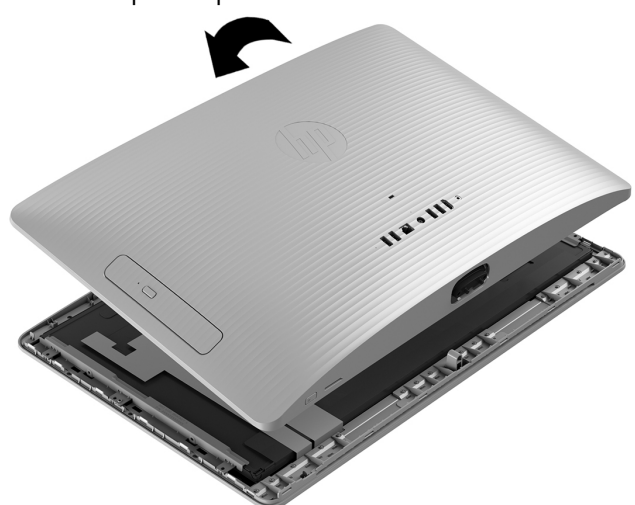

2. Grasp the bottom edge of the cover and carefully rotate the cover toward the display assembly.

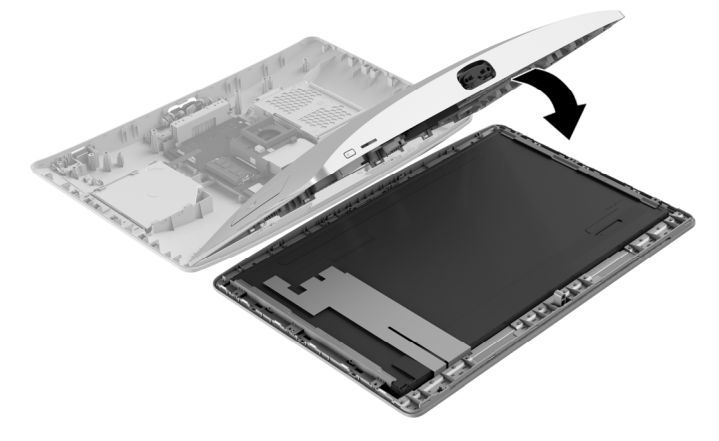

4. Replace the Phillips screw.

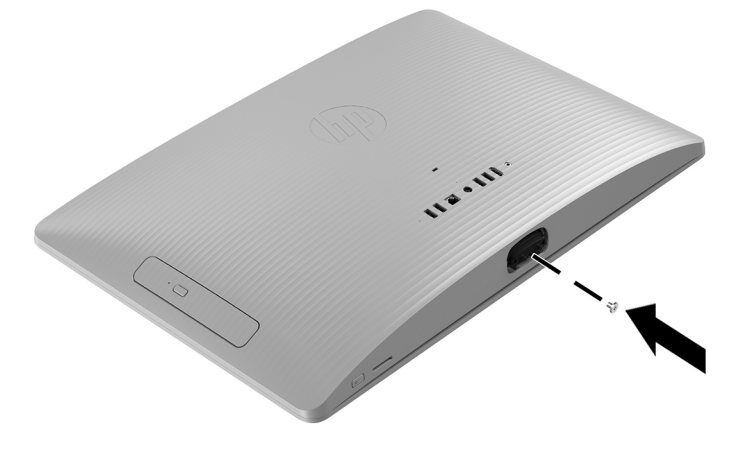

- 5. Align the stand with the holes on the bottom of the computer, and then tighten the two captive screws.
- 6. Plug the power cord and any additional cables into the back of the computer.

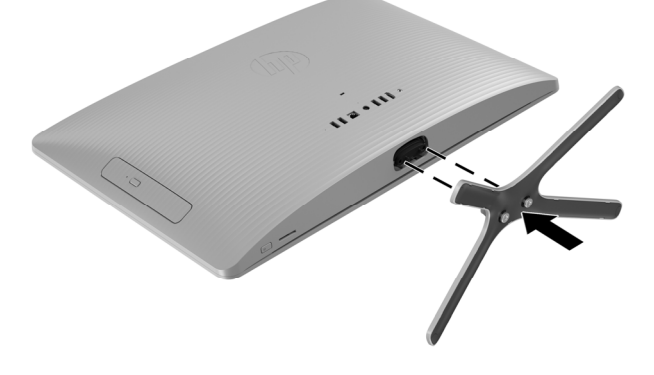

n

7. Press the power button to turn on the computer.

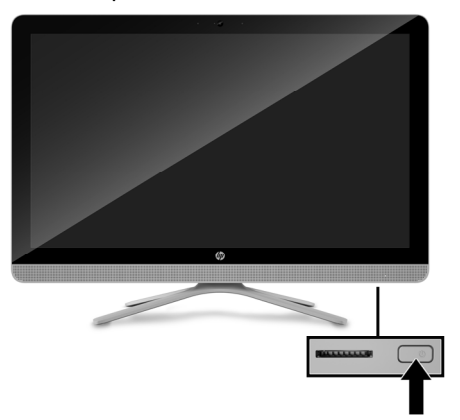

# Instructions pour le remplacement d'un module mémoire

### Avant de commencer

Respectez les spécifications suivantes avant d'enlever et de remplacer la mémoire.

**AVERTISSEMENT** : N'ouvrez jamais le capot lorsque le cordon d'alimentation est branché. Vous pourriez endommager votre ordinateur ou être blessé par les pales du ventilateur en rotation.

**AVERTISSEMENT** : Évitez de toucher les bords tranchants à l'intérieur du châssis.

**ATTENTION** : L'électricité statique peut endommager les composants électroniques à l'intérieur de l'ordinateur. Déchargez l'électricité statique en touchant la cage métallique de l'ordinateur avant de toucher tout composant interne ou tout composant électronique.

### Outils nécessaires

Tournevis cruciforme nº2

# Dépannage

Si l'ordinateur affiche une erreur de mémoire après l'avoir rallumé, éteignez l'ordinateur et débranchez le cordon d'alimentation. Ouvrez le compartiment du module mémoire et vérifiez que celui-ci est correctement inséré dans le compartiment puis appuyez dessus pour vous assurer qu'il est bien enclenché.

# Compatibilité de la mémoire

### **Modèles équipés de processeurs Intel de 6e génération**

L'ordinateur utilise des modules SODIMM (modules mémoires doubles en ligne non mis en mémoire tampon) qui doivent respecter les exigences suivantes :

- 204 broches
- DDR4-2133
- Sans mémoire tampon, sans code correcteur d'erreur (64 bits)
- 1,2 V
- Mémoire installée de 16 Go maximum

### **Modèles avec processeurs AMD**

L'ordinateur utilise des modules SODIMM (modules mémoires doubles en ligne non mis en mémoire tampon) qui doivent respecter les exigences suivantes :

- 204 broches
- DDR3-1600
- 1,5 V
- Mémoire installée de 8 Go maximum

Étant donné que la mémoire utilise deux canaux, vous devez utiliser le même type de module mémoire pour les deux supports.

**REMARQUE** : La vitesse de transfert de mémoire réelle peut varier en fonction du processeur utilisé sur votre ordinateur.

**REMARQUE** : La vitesse de la mémoire peut varier en raison des différentes configurations du système.

**REMARQUE** : L'apparence et les fonctions de l'ordinateur peuvent varier selon le modèle.

### Retrait du module mémoire

1. Débranchez le cordon d'alimentation et tous les autres câbles à l'arrière de l'ordinateur.

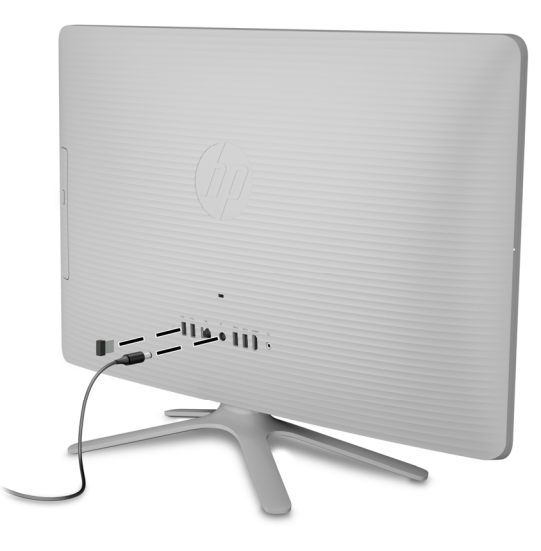

2. Posez délicatement l'ordinateur sur une surface plane recouverte d'un chiffon doux.

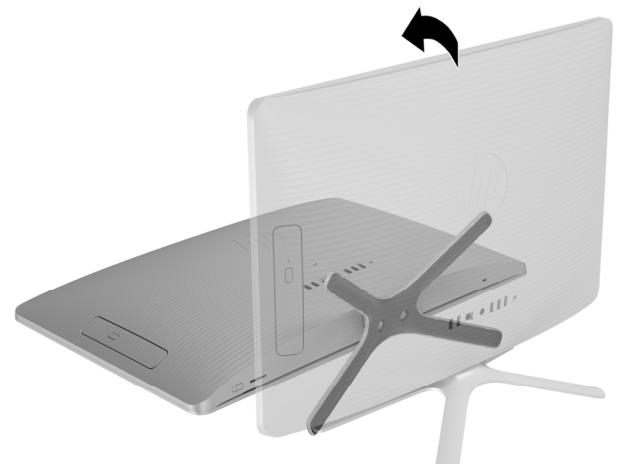

4. Pour retirer le capot arrière, retirez la vis cruciforme située sur la partie inférieure du capot

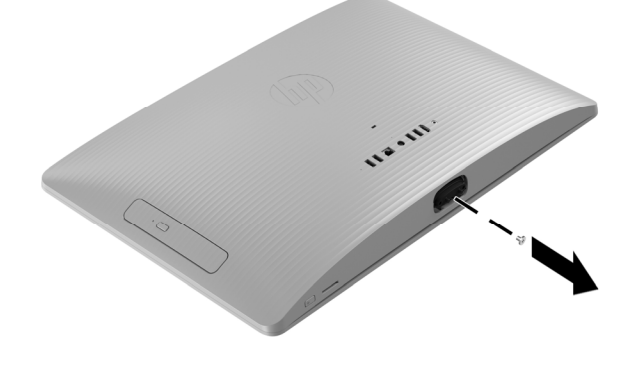

6. Afin de ne pas endommager le câble reliant la carte mère au capot arrière, soulevez délicatement le bord inférieur du capot, puis faites pivoter le capot jusqu'à ce qu'il repose à l'envers près de l'écran.

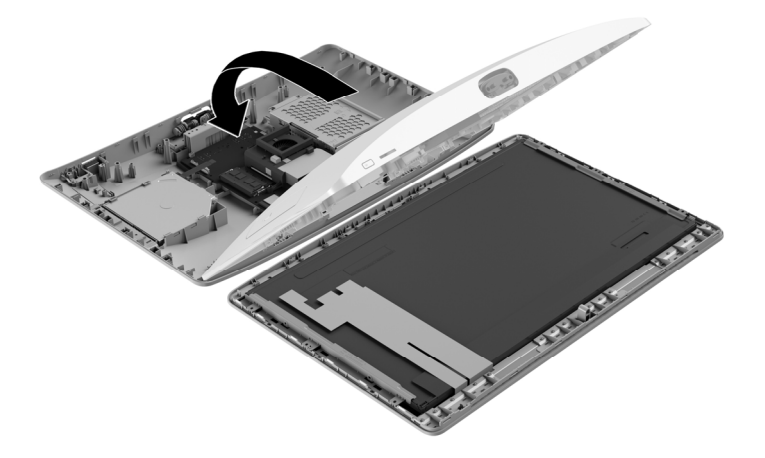

3. Pour retirer le socle, desserrez les deux vis imperdables sous le socle, puis retirez le socle de l'ordinateur.

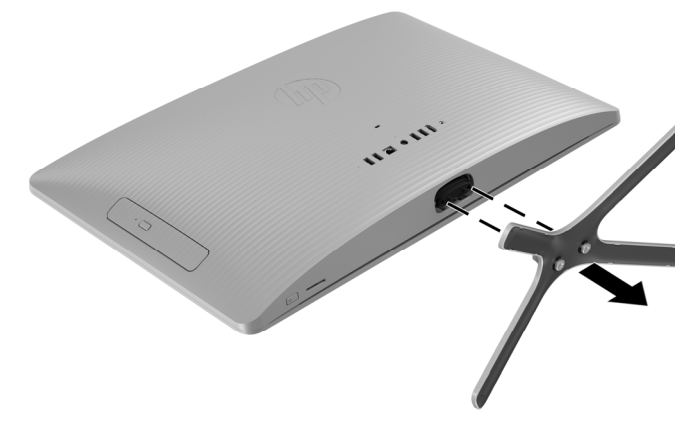

5. En partant de l'ouverture située sur la partie supérieure du capot, tirez le bord supérieur (1), le bord gauche (2) et le bord droit (3) du couvercle pour le détacher de l'écran dans l'ordre indiqué.

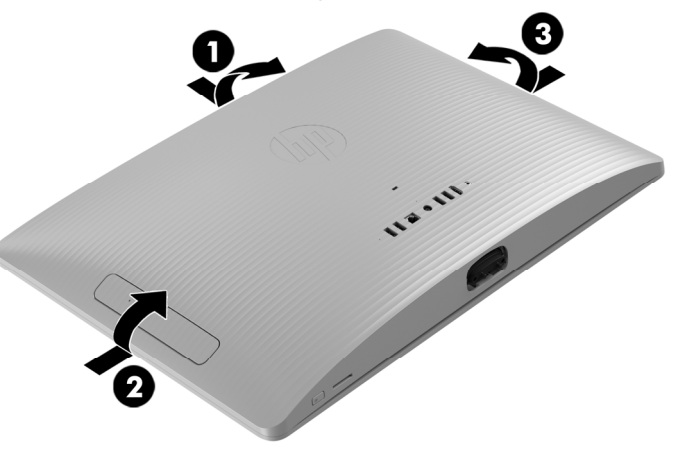

7. Repérez les modules mémoire :

Disque dur (1) Modules mémoire (2) Unité optique (3)

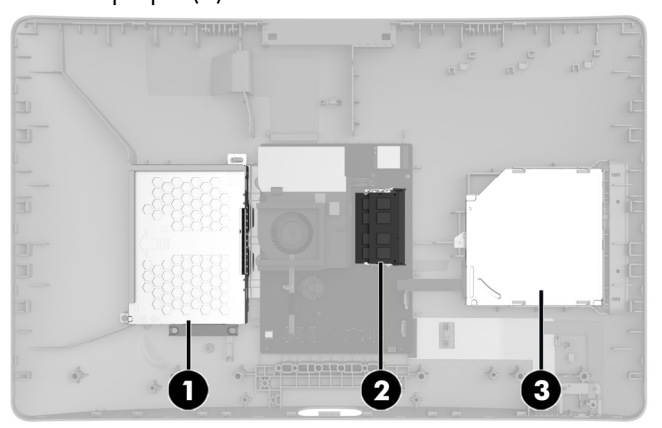

- 8. Séparez les deux loquets de retenue (1) jusqu'à ce que le module mémoire soit incliné vers le haut selon un angle de 45 degrés. Retirez le module mémoire (2). Suivez la même procédure pour retirer les deux modules mémoire.
	-
- 9. Mettez en contact le paquet du module mémoire de remplacement avec la partie métallique de l'ordinateur, puis retirez-en le module mémoire de remplacement.

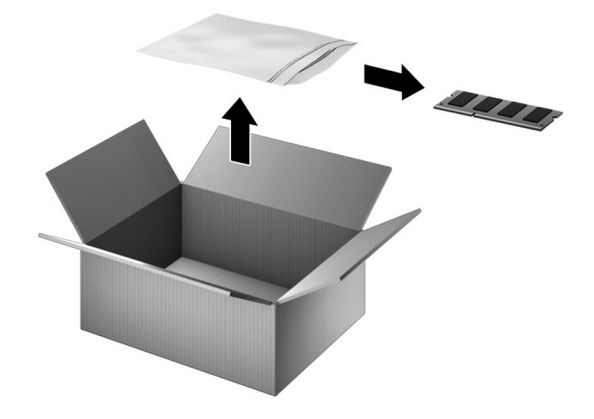

# Réinstallation d'un module mémoire

1. Alignez le bord à encoche (1) du module sur le taquet de son logement, puis insérez le module en appuyant et en l'inclinant jusqu'à ce qu'il s'enclenche dans son logement (2). Appuyez sur le module mémoire jusqu'à l'enclenchement des loquets de retenue situés de chaque côté du module (3).

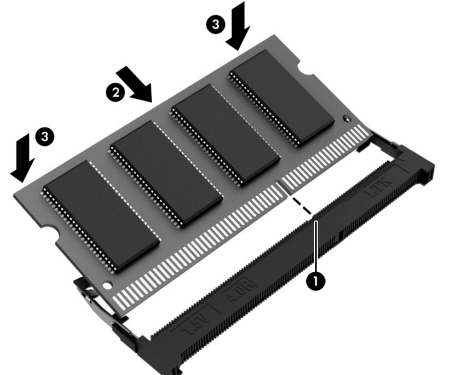

3. Alignez le capot sur l'ordinateur et appuyez dessus jusqu'à ce qu'il s'enclenche.

2. Saisissez le bord inférieur du capot et faites pivoter délicatement le capot vers l'écran.

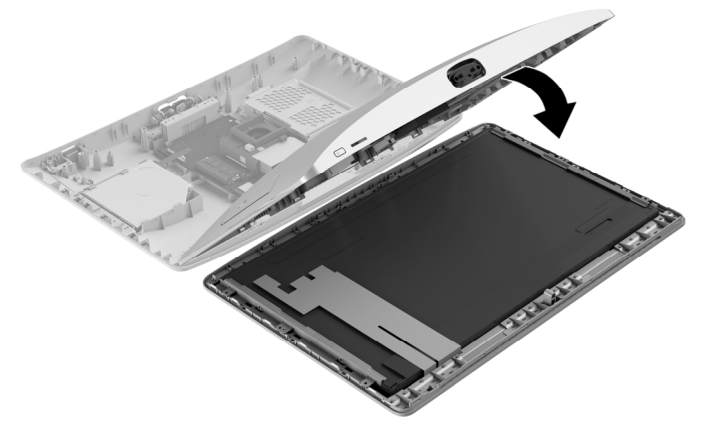

4. Remettez la vis cruciforme.

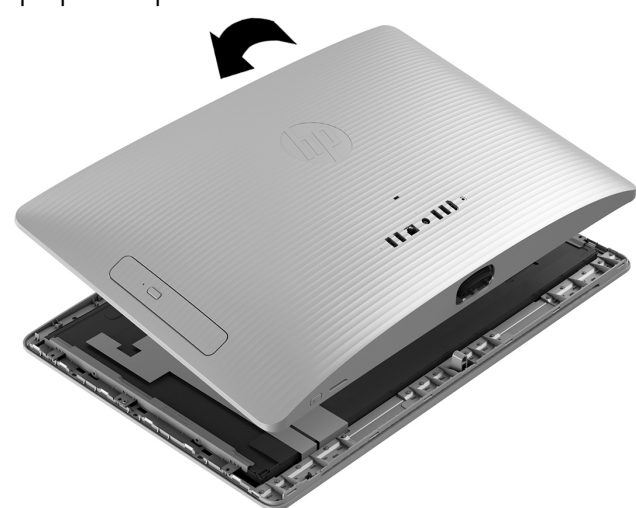

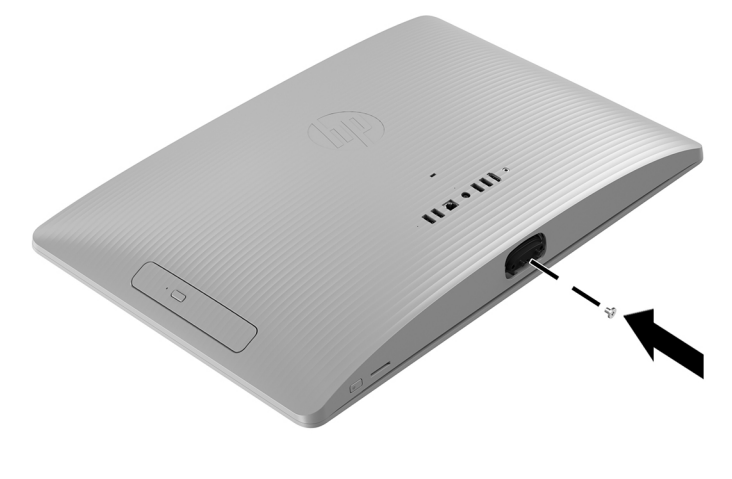

- 5. Alignez le socle sur les trous sous l'ordinateur, puis serrez les deux vis imperdables.
- 6. Branchez le cordon d'alimentation et tous les autres câbles à l'arrière de l'ordinateur.

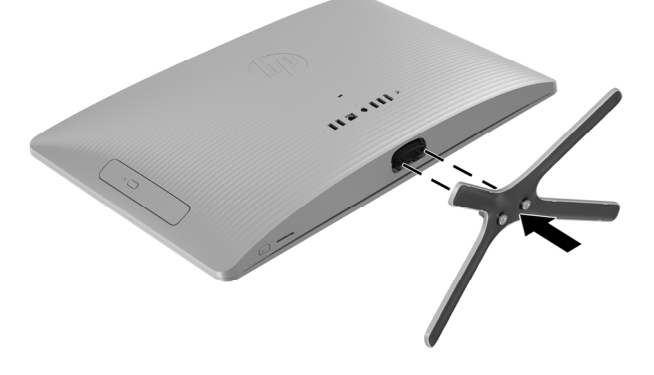

7. Appuyez sur l'interrupteur d'alimentation pour allumer l'ordinateur.

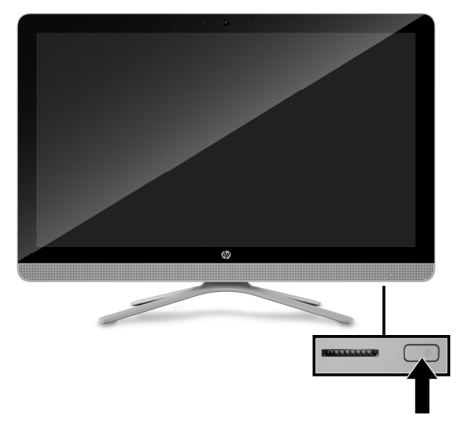

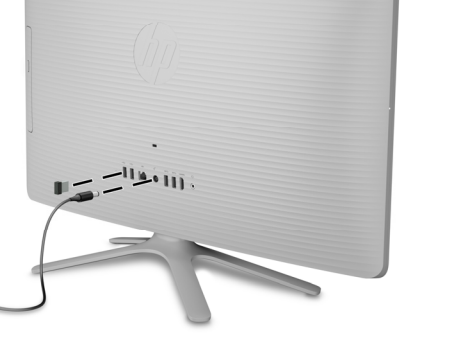

© Copyright 2016 HP Development Company, L.P.

The information contained herein is subject to change without notice. The only warranties for HP products and services are set forth in the express warranty statements accompanying such products and services. Nothing herein should be construed as constituting an additional warranty. HP shall not be liable for technical or editorial errors or omissions contained herein.

First Edition: May 2016

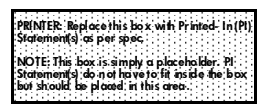